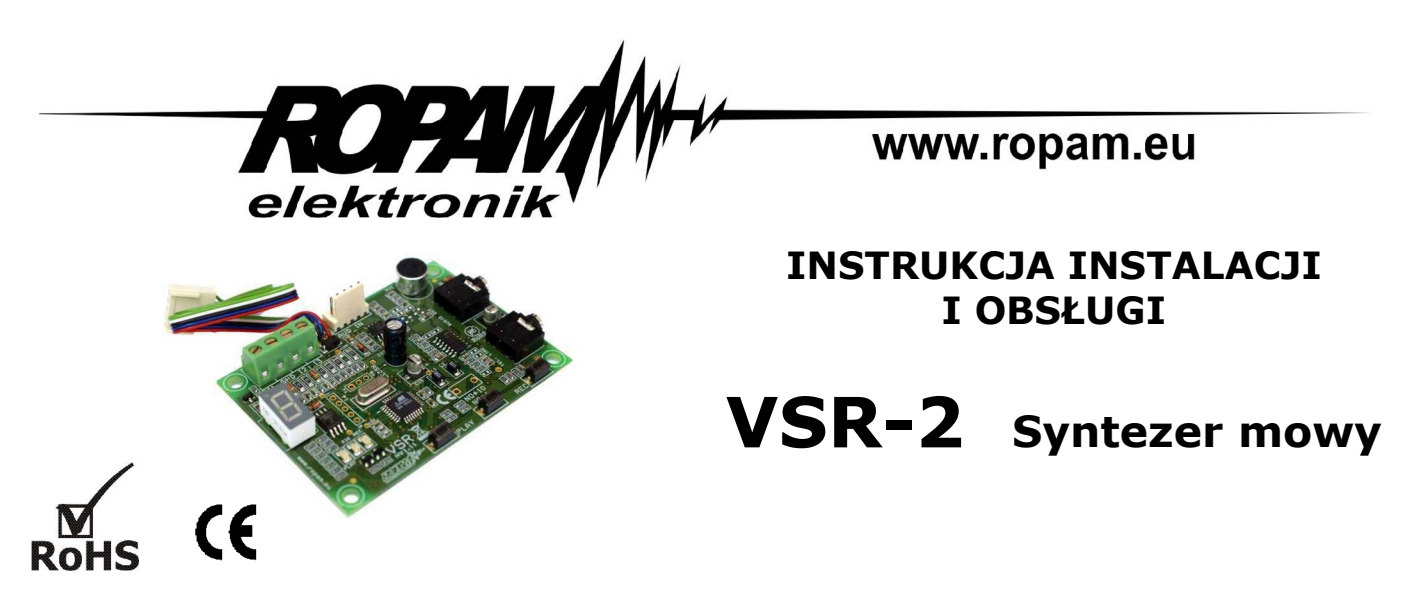

# **1. Właściwości:**

- pamięć 16 komunikatów o długości: 0-7 po 16s. 8-F po 8s.
- wbudowany mikrofon, przyciski obsługi: PLAY, NO\*1, REC
- cyfrowa komunikacja z MGSM 4.0, MGSM 5.0
- wyjścia słuchawkowe do odsłuchu komunikatów i linii telefonicznej
- wejście dla modułu audio, do podsłuchu obiektu
- trzy wejścia do wyzwalania komunikatów przy współpracy z MGSM 2.0/3.0, centralami "SATEL"
- łatwa instalacja i konfiguracja, fabryczne komunikaty 1-6
- sygnalizacja optyczna stanu pracy
- nieulotna pamięć

# **2. Zastosowania:**

Syntezer VSR-2 jest urządzeniem przeznaczonym do współpracy z modułami MGSM 4.0 MGSM 4.0-PS, MGSM 5.0. Pozwala na zapamiętanie szesnastu komunikatów słownych o czasie trwania: komunikaty od 0 do 7 po szesnaście sekund każdy a komunikaty od 8 do F po osiem sekund każdy. Komunikaty te wykorzystywane są przez moduł GSM podczas realizacii telefonicznego powiadamiania o alarmie, sabotażu(wyzwolenia wejścia). Syntezer posiada unikalne funkcje: sumowania kilku komunikatów w jedną treść (maksymalnie pięciu z poleceniem 'm' włącznie) oraz możliwość podsłuchu obiektu poprzez wejście AUDIO-IN. W trybie sumowania komunikatów będą one odtwarzane w kolejności wpisu w zakładce VSR (program PARTNER GSM). Wpisanie polecenia podsłuchu (m) przerywa sumowanie i przełącza się na sygnał z modułu audio.

Syntezer VSR-2 współpracuje tak ze z modułami serii MGSM 2.0/3.0 oraz urządzeniami firmy "SATEL" (ze złączem syntezera mowy SM2). Trzy wejścia I1, I2, I3 pozwalają na odtworzenie trzech różnych komunikatów w zależności od zaadresowanego wejścia lub sumowania komunikatów (od 0 do 4) co pozwala na stworzenie kilku kombinacji komunikatów powiadomienia.

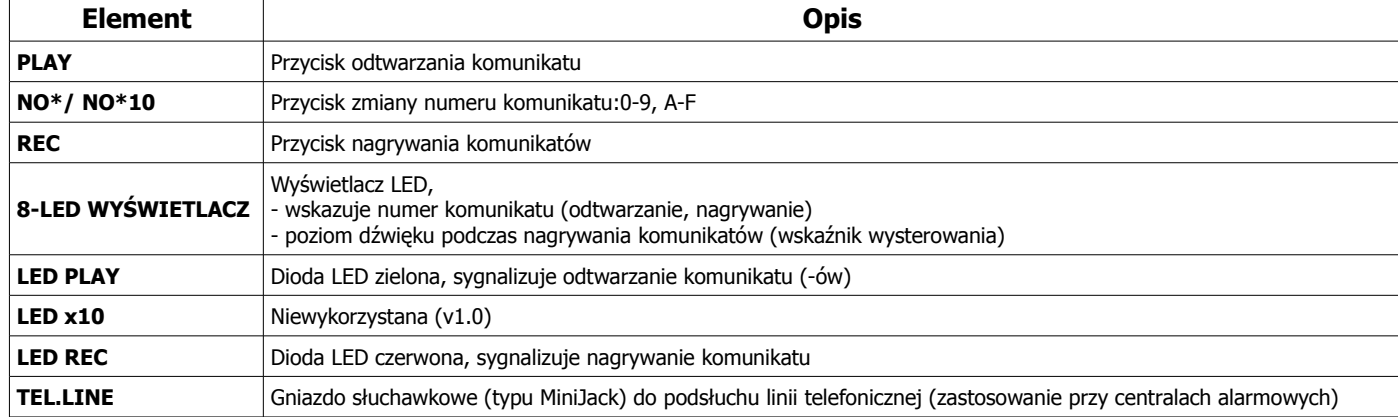

# **3. Opis elementów i złącz modułu VSR-2:**

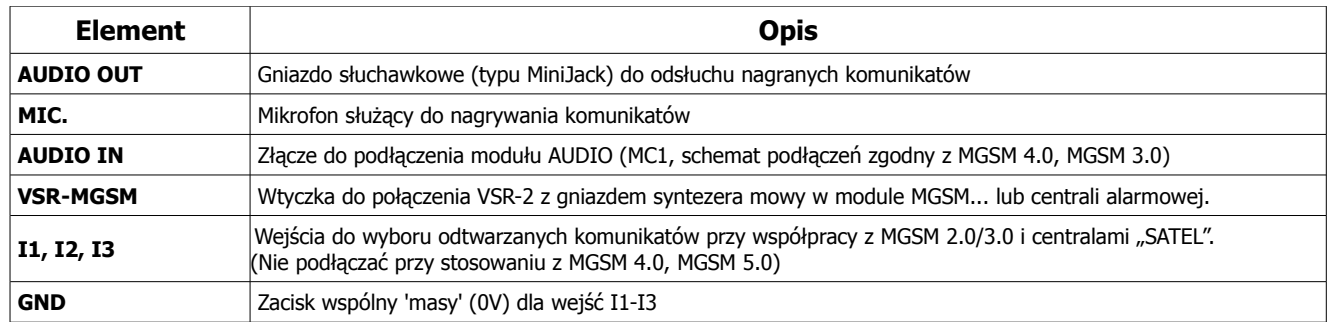

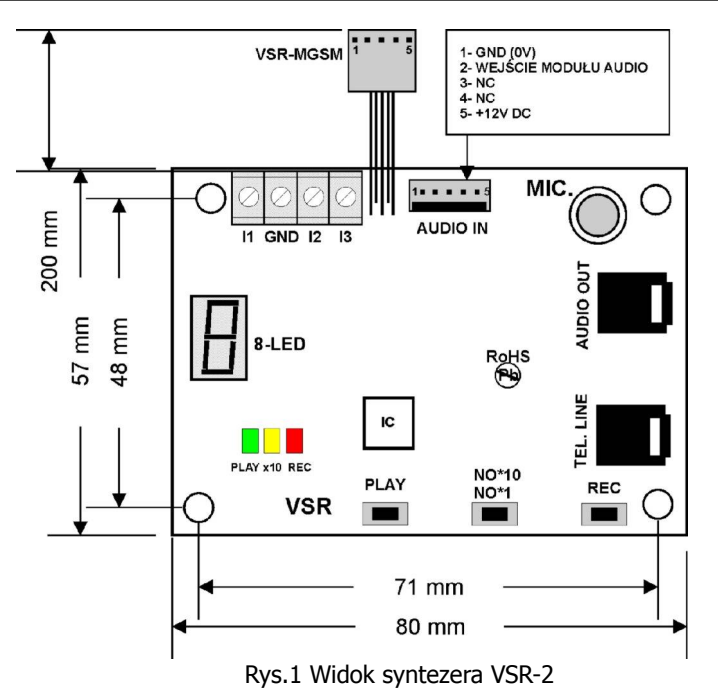

## **4. Podłączenie i konfiguracja VSR-2**

#### **UWAGA:**

**- Ze względów bezpieczeństwa urządzenie powinno być instalowane tylko przez**

**wykwalifikowanych specjalistów.** 

**- Przed przystąpieniem do montażu zapoznać się z powyższą instrukcją, czynności połączeniowe należy wykonywać bez podłączonego zasilania.** 

**- Należy chronić elektronikę przed wyładowaniami elektrostatycznymi.**

### **Procedura instalacji i konfiguracji dla MGSM 4.0**

1. Umocować płytkę VSR-2 na kołkach dystansowych w obudowie modułu, centrali.

2. Podłączyć wtyk VSR-MGSM do złącza syntezera mowy na płycie modułu (MGSM 4.0 = VSR, MGSM2.0/3.0= S-M, pozostałe urządzenia = patrz dokumentacja).

3. Włącz zasilanie modułu.

4. Uruchom program PARTNER GSM i nawiąż komunikacje z modułem.

5. W zakładce WEJŚCIA kolumna VSR należy wpisać znaki oddzielone przecinkiem odpowiadające numerom zapisanych komunikatów głosowych i/lub podsłuch obiektu:

- komunikaty: 0,1,2,3,4,5,6,7,8,9,A,B,C,D,E,F

- moduł audio (mikrofon): m

Możliwe jest sumowanie treści komunikatu poprzez wpisanie kilku znaków (maksymalnie pięć, dozwolone jest powtarzanie znaku) oddzielonych przecinkiem, komunikaty będą odtwarzane w kolejności wpisu w zakładce. Wpisanie polecenia podsłuchu (m) przerywa sumowanie i przełącza się na sygnał z modułu audio. Każde wejście można konfigurować niezależnie.

np.

**dla wejścia I1:** wpisanie 0,1,7,m spowoduje odtworzenie komunikatów w kolejności 0,1, 7, jako jednej treści i załączeniem podsłuchu obiektu (do czasu przerwania przez użytkownika połączenia głosowego lub upłynięcia czasu dzwonienia)

**dla wejścia I2:** wpisanie 0,4,5,8 spowoduje odtworzenie komunikatów w kolejności 0,4,5,8 jako jednej treści

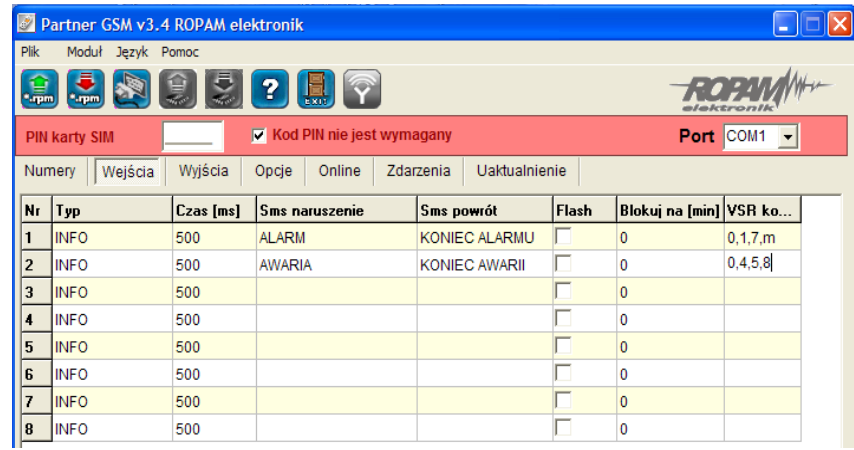

6. Zapisz ustawienia do pamięci modułu.

7. Zakończ komunikacje z modułem MGSM i zapisz dane o ustawieniach w osobnym pliku.

8. Wykonać testy, szkolenie użytkownika.

## Procedura instalacji i konfiguracji dla MGSM 2.0/3.0, urządzeń "SATEL"

1. Umocować płytkę VSR-2 na kołkach dystansowych w obudowie modułu, centrali.

2. Podłączyć wtyk VSR-MGSM do złącza syntezera mowy na płycie modułu (MGSM 4.0 = VSR, MGSM2.0/3.0= S-M, pozostałe urządzenia = patrz dokumentacja).

3. Podłączyć przewody wyjść sterujących (OC, przekaźnikowe) do wejść I1, I2, I3 i GND zgodnie z wymaganym adresowaniem komunikatów w zależności od zdarzenia w systemie.

Do adresowania VSR-2 można użyć sygnałów, które są podłączone do wejść modułu MGSM jeżeli pracują one w polaryzacji NO i mają wystarczający czas aktywacji

(np. wyjście OC "NO" o czasie działania zgodnym z czasem trwania kolejek powiadomień głosowych).

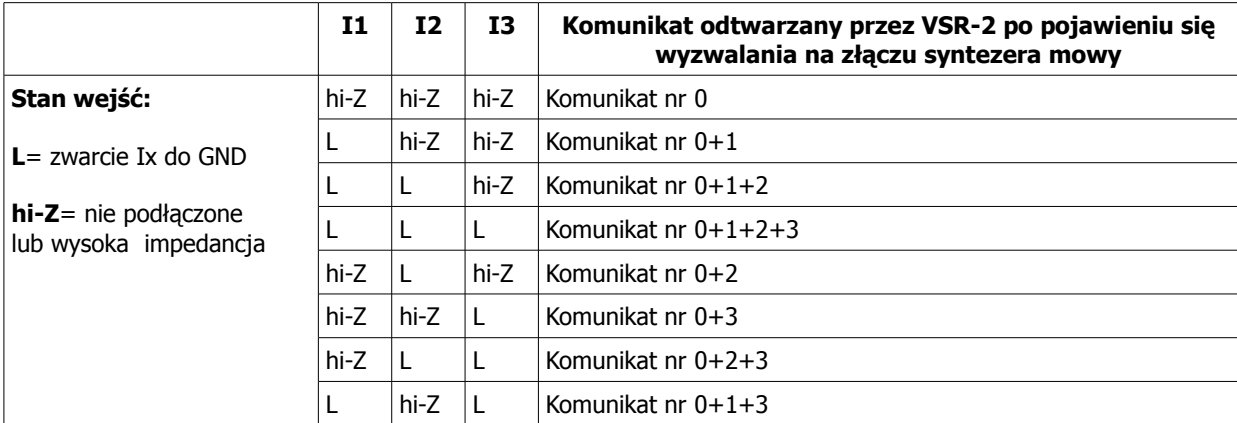

3. Włącz zasilanie modułu, centrali

4. Uruchom funkcje połączenia głosowego dla wymaganych zdarzeń (naruszeń wejść) w module MGSM 2.0/3.0 lub centrali alarmowej.

5. Wykonać testy, szkolenie użytkownika.

## **5. Nagrywanie i odsłuchiwanie komunikatów VSR-2**

Moduł VSR-2 posiada fabrycznie wgrane komunikaty (patrz ustawienia fabryczne). Pamięć komunikatów nie ulega skasowaniu po odłączeniu zasilania. Jedyną możliwością skasowania jest nagranie w miejsce starego komunikatu nowej informacji. Możliwe jest wcześniejsze wgranie komunikatów niż przed montaże w systemie. W tym celu należy doprowadzić do modułu zasilanie +12V DC. Napięcie zasilające podłącza się do wtyczki VSR-MGSM:

+12V= kolor czerwony (pin 5 )

GND= kolor zielony (pin 1)

#### **Procedura nagrywania komunikatów**

1. Wybierz numer przyciskiem NO\*1 (przewijanie), aktualny numer wyświetlany jest prze wyświetlacz 8-LED (dostępne komunikaty: 0-9, A-F)

**2.** Nacisnąć i trzymać wciśnięty przycisk **REC** (zapali się dioda REC), podyktować ( z odległości ok 10cm) do mikrofonu treść komunikatu.

### **W czasie nagrywania wyświetlacz 8-LED wskazuje poziom dźwięku, należy utrzymywać stały poziom natężenia, sygnalizowany przez środkowy segment wyświetlacza.**

Zwolnienie przycisku REC kończy nagrywanie komunikatu. Nagrywanie trwa maksymalnie 16 sekund lub 8 sekund i kończy się automatycznie po upływie tego czasu (dioda REC gaśnie).

3. Powtórzyć czynność z pkt 1 i 2 dla innego numeru komunikatu.

#### **UWAGA:**

#### **- krótkie naciśnięcie przycisku REC kasuje dany komunikat**

### **Procedura odsłuchu komunikatów**

1. Podłącz słuchawki do złącza AUDIO IN (złącze MiniJack).

2. Wybierz numer przyciskiem NO\*1 (przewijanie), aktualny numer wyświetlany jest przez wyświetlacz 8-LED (dostępne komunikaty: 0-9, A-F).

2. Nacisnąć przycisk PLAY (zapali się dioda PLAY) i odsłuchać komunikat w słuchawkach.

4. Powtórzyć czynność z pkt 1 i 2 dla innego numeru komunikatu.

# **6. Ustawienia fabryczne**

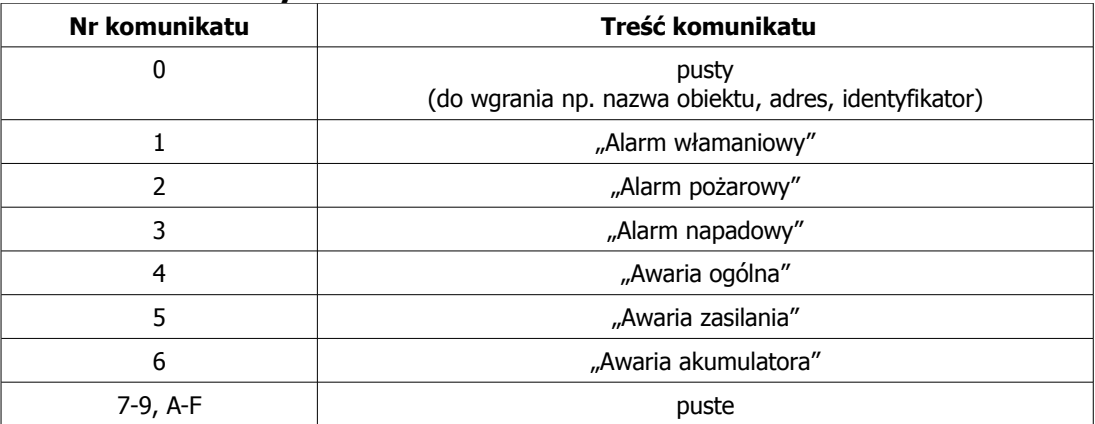

#### **7. Parametry techniczne**

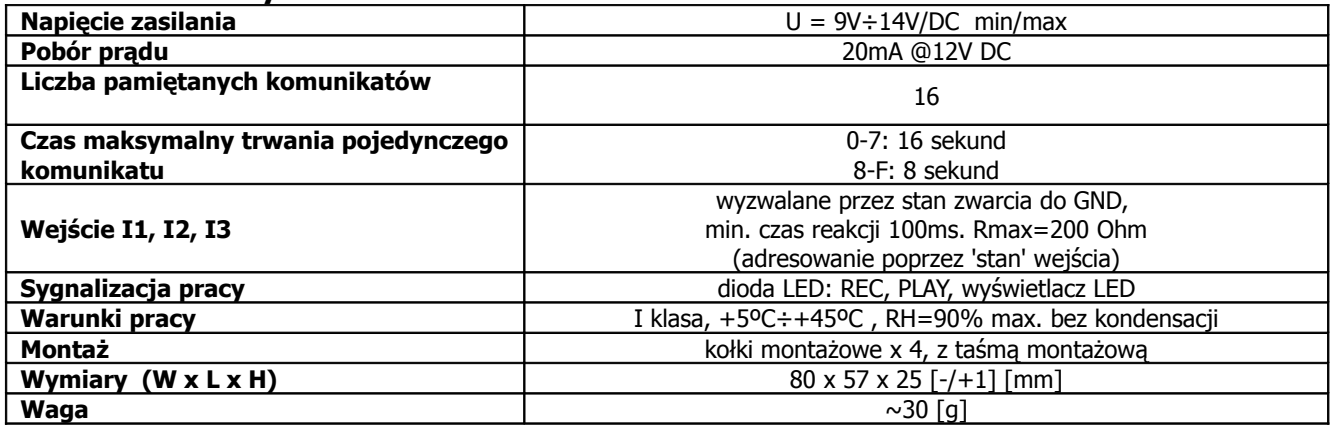

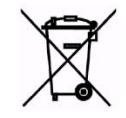

### **OZNAKOWANIE WEEE**

**Zużytego sprzętu elektrycznego i elektronicznego nie wolno wyrzucać razem ze zwykłymi domowymi odpadami. Według dyrektywy WEEE (Dyrektywy 2002/96/EC) obowiązującej w UE dla używanego sprzętu elektrycznego i elektronicznego należy stosować oddzielne sposoby utylizacji.**

Wszystkie nazwy, znaki towarowe i handlowe użyte w tej instrukcji i materiałach są własnością stosownych podmiotów i zostały użyte wyłącznie w celach informacyjnych oraz identyfikacji towarów.